### Ministério das Obras Públicas, Transportes e Comunicações LABORATÓRIO NACIONAL DE ENGENHARIA CIVIL

DEPARTAMENTO DE BARRAGENS DE BETÃO

Núcleo de Modelação Matemática e Física

Proc. 0402/11/16119

# **GERAÇÃO DE MALHAS DE ELEMENTOS**

\_\_\_\_\_\_\_\_\_\_\_\_\_\_\_\_\_\_\_\_\_\_\_\_\_\_\_\_\_\_\_\_\_\_\_\_\_\_\_\_\_\_\_\_\_\_\_\_\_\_\_\_\_\_\_\_\_\_\_\_\_\_\_\_\_\_\_\_\_\_

## **FINITOS TRIDIMENSIONAIS**

# **Desenvolvimento e apresentação do módulo computacional GeTMEF1.0**

**RELATÓRIO 66/06 - NMMF**

**Lisboa, Março de 2006**

**BARRAGENS**

## **GERAÇÃO DE MALHAS DE ELEMENTOS**

### **FINITOS TRIDIMENSIONAIS**

# **Desenvolvimento e apresentação do módulo computacional GeTMEF1.0**

## **MESH GENERATION OF TRIDIMENSIONAL**

## **FINITE ELEMENTS**

### **Development and presentation of the computational module**

### **GeTMEF1.0**

# **GENERATION DES MAILLES D'ELEMENTS FINIES TRIDIMENSIONNELS Développement et présentation du module computationnel**

### **GeTMEF1.0**

# ÍNDICE

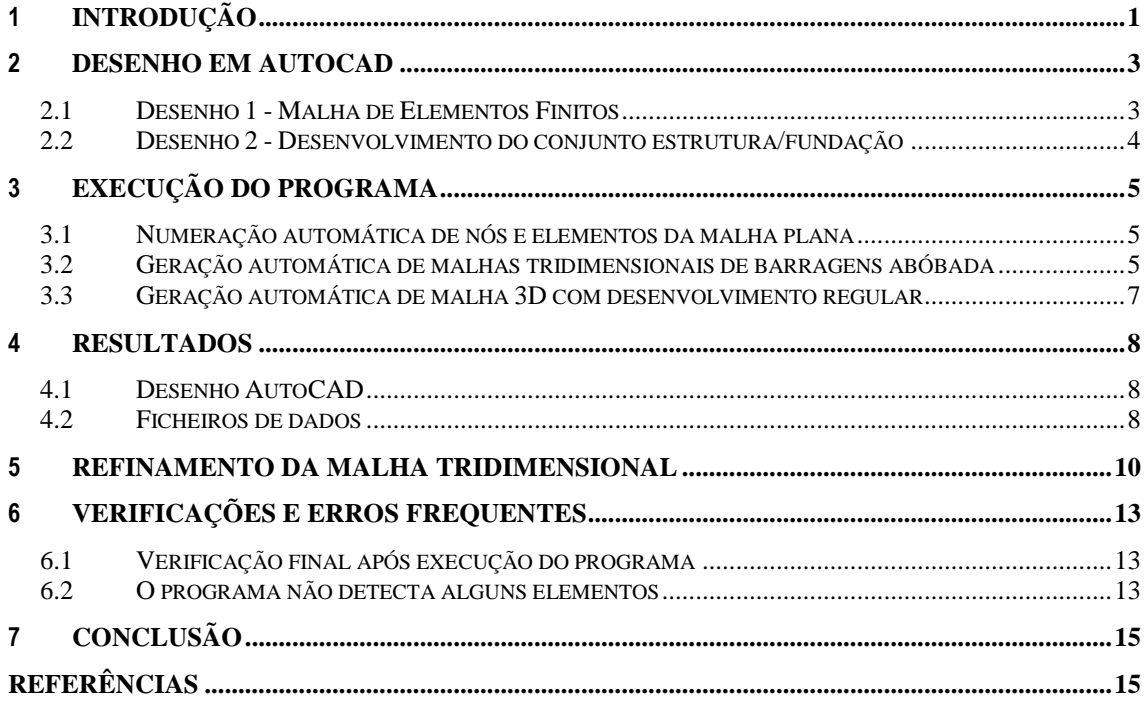

## ÍNDICE DE FIGURAS

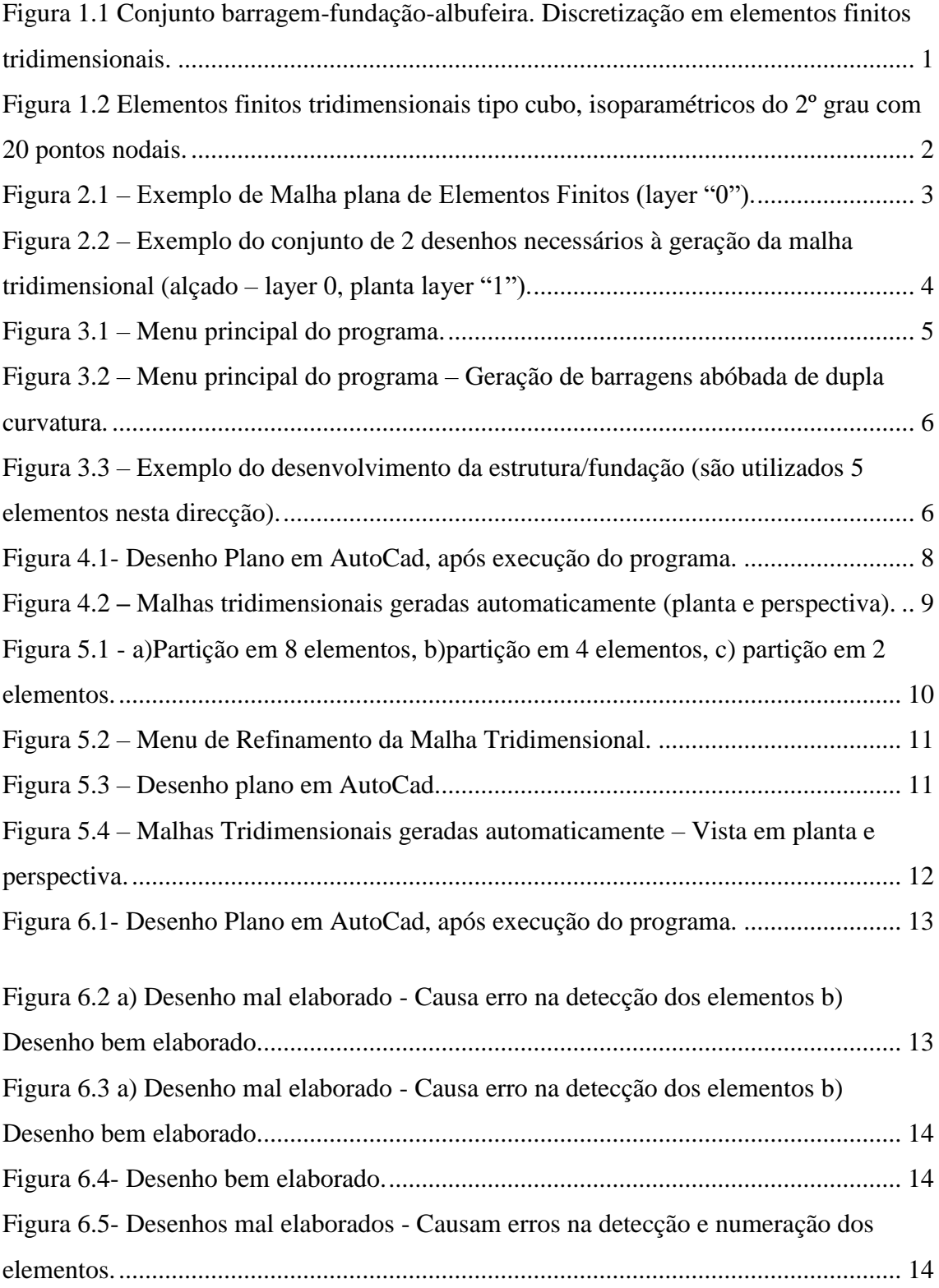

#### <span id="page-4-0"></span>**1 INTRODUÇÃO**

A análise do comportamento de barragens de betão com base em modelos de elementos finitos tridimensionais exige a definição da discretização a adoptar para o conjunto barragem-fundação, ou barragem-fundação-albufeira [\(Figura 1.1\)](#page-4-1). A realização desta tarefa sem o recurso a programas de geração automática é muito dispendiosa pelo que tem vindo a ser desenvolvido no NMMF um módulo computacional para geração automática de malhas de elementos finitos tridimensionais especialmente adaptado para a geração de malhas tridimensionais de barragens abóbada [Pedro 1977; Pina 1988; Oliveira 1991;2000]. Inicialmente desenvolvido em FORTRAN, o referido módulo computacional para geração de malhas de elementos finitos tridimensionais tem vindo a ser objecto de diversos melhoramentos, os mais recentes centrados ao nível da interface com o utilizador.

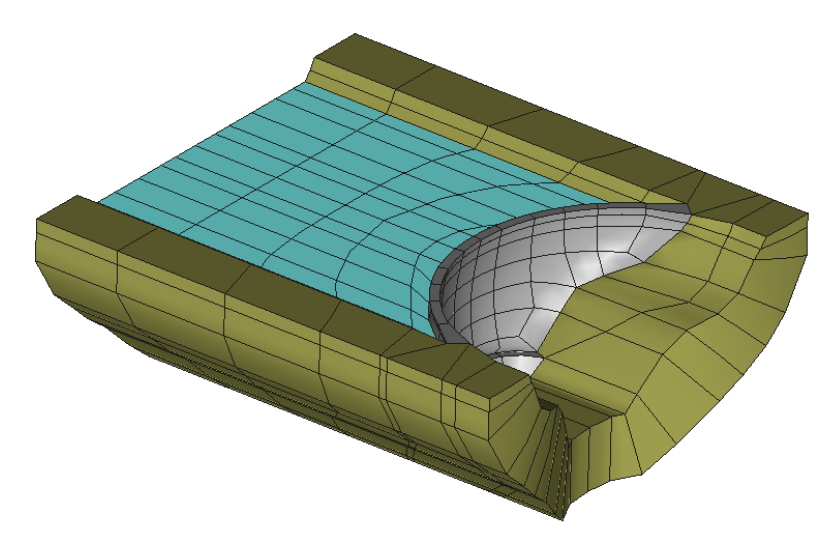

<span id="page-4-1"></span>**Figura 1.1** Conjunto barragem-fundação-albufeira. Discretização em elementos finitos tridimensionais.

Assim, apresenta-se neste relatório o módulo computacional "*GeTMEF1.0 – Geração Tridimensional de Malhas de Elementos Finitos "*, como uma ferramenta de préprocessamento desenvolvida em FORTRAN e em VISUAL BASIC FOR APPLICATIONS (integrado no **AutoCAD**), que tem por finalidade facilitar e automatizar a preparação de dados, em particular, para a análise de barragens abóbada de dupla curvatura através do método de elementos finitos.

O programa permite a geração de malhas de elementos finitos tridimensionais tipo cubo, isoparamétricos do 2º grau [Zienkiewicz 1967] com 20 pontos nodais [\(Figura 1.2\)](#page-5-0), a partir de malhas planas de elementos tipo quadrilátero com 4 nós nos vértices. Desta forma, o presente módulo computacional, possibilita ao utilizador a geração automática de malhas tridimensionais de qualquer tipo de estruturas, desde que estas possuam desenvolvimento regular numa dada direcção espacial. Para a geração de malhas tridimensionais de barragens abóbada de dupla curvatura, é necessária a compilação prévia de uma rotina em FORTRAN "*GMTxxx.for",* onde se devem incluir as equações dos paramentos da barragem em análise (poderão ficar incluídas no programa as equações de várias barragens).

Os dados de entrada, resumem-se a um desenho plano em AutoCAD, com a definição da discretização em elementos finitos a adoptar para uma determinada estrutura.

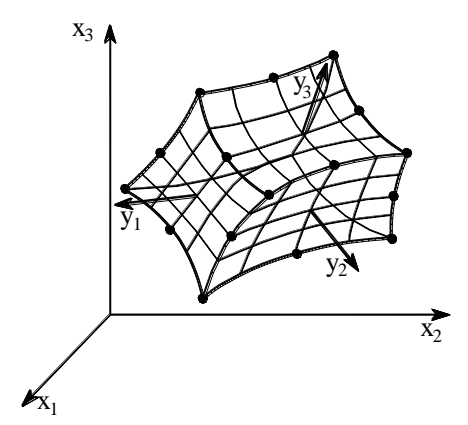

<span id="page-5-0"></span>**Figura 1.2** Elementos finitos tridimensionais tipo cubo, isoparamétricos do 2º grau com 20 pontos nodais.

Por fim, refere-se que o utilizador tem ainda a possibilidade de efectuar um refinamento sobre a malha tridimensional gerada. Este refinamento baseia-se na divisão de cada um dos elementos finitos em dois, quatro ou oito elementos. Esta opção pode ter interesse na medida em que, com base num desenho inicial plano de uma malha bastante larga, podem ser geradas de forma automática, várias malhas tridimensionais com maiores graus de refinamento.

#### <span id="page-6-0"></span>**2 DESENHO EM AUTOCAD**

Antes de executar o programa *"GeTMEF",* deverá ser realizado em AutoCAD um desenho plano, da discretização em Elementos Finitos que se pretende adoptar para o conjunto estrutura/fundação (desenho 1). Caso se pretenda gerar uma malha tridimensional deverá ainda ser realizado um segundo desenho, para definição do desenvolvimento do conjunto estrutura/fundação (desenho 2).

#### <span id="page-6-1"></span>**2.1 Desenho 1 - Malha de Elementos Finitos**

O Desenho da malha de elementos finitos deverá ser realizado à escala, através do comando "*Line*" ou "*polyline*". É aconselhável o uso dos comandos "*Trim*" e "*Extend*" de modo a assegurar a conectividade entre todas as linhas. Todas as linhas pertencentes à malha de EF deverão ser realizadas na layer **"0"**.

A cor das linhas é uma propriedade, que o programa utiliza com diversas finalidades, que a seguir se descrevem:

- **Azul** É utilizada para estabelecer a separação entre os elementos que constituem a estrutura e os elementos que constituem a fundação. Assim deverá ser atribuída a cor azul ás linhas de fronteira estrutura/fundação.
- **Verde** Caso se pretenda modelar a fundação com 2 módulos de deformabilidade diferentes, deverá ser estabelecida uma camada intermédia através da atribuição da cor verde às linhas dos elementos que estabelecem fronteira entre as duas camadas de fundação.
- **Amarelo** Serve para indicar as superfícies com apoio.
- **Vermelho** Caso a primeira camada de fundação possua superfícies com apoio. (verde + amarelo)

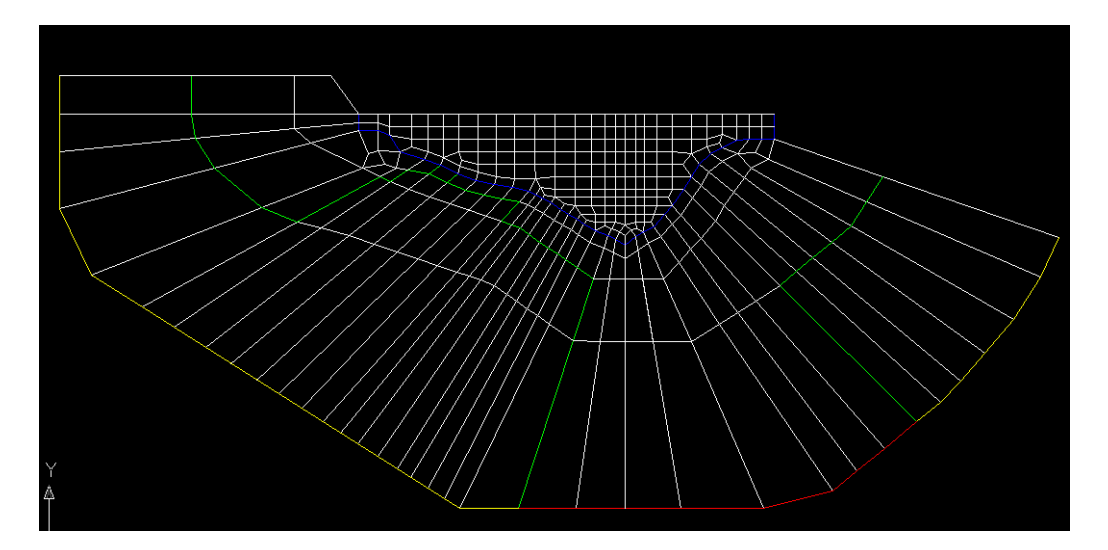

<span id="page-6-2"></span>**Figura 2.1** – Exemplo de Malha plana de Elementos Finitos (layer "**0**").

#### <span id="page-7-0"></span>**2.2 Desenho 2 - Desenvolvimento do conjunto estrutura/fundação**

Caso se pretenda gerar uma malha tridimensional, deverá ser realizado um segundo desenho, com indicação sobre o desenvolvimento do conjunto estrutura/fundação na direcção perpendicular à malha plana de elementos finitos. Este desenho definirá os limites de desenvolvimento do conjunto estrutura/fundação, bem como o número de elementos finitos a utilizar nessa direcção.

O Desenho 2, deverá ser realizado imediatamente a seguir (para baixo) ao Desenho 1 (malha de Elementos Finitos) na layer **"1"** através dos comandos "*Line*", "*polyline*", "Arc" ou *"Spline*".

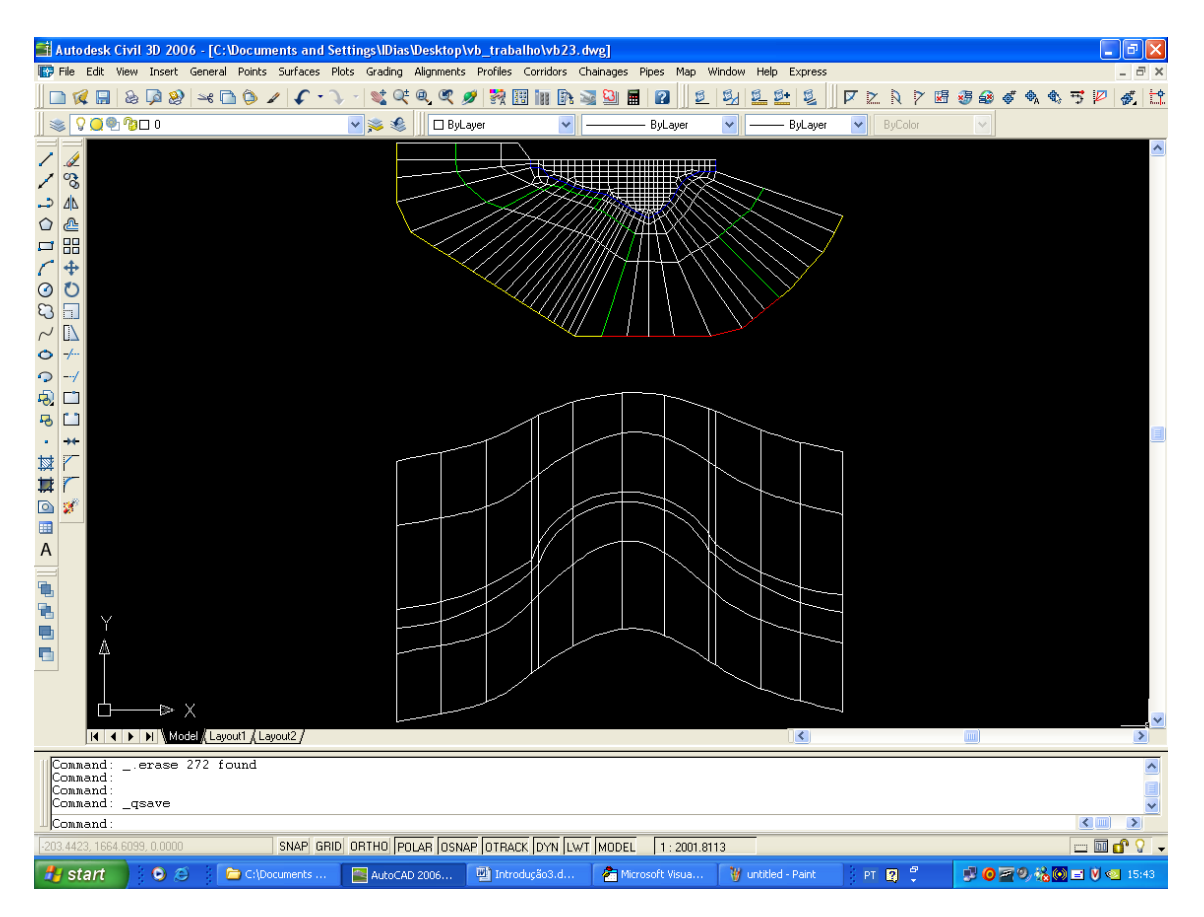

<span id="page-7-1"></span>**Figura 2.2** – Exemplo do conjunto de 2 desenhos necessários à geração da malha tridimensional (alçado – layer **0**, planta layer "**1**").

### <span id="page-8-0"></span>**3 EXECUÇÃO DO PROGRAMA**

O programa é executado digitando na consola do Autocad o comando "*vbarun*" e escolhendo posteriormente a macro *"GeTMEF".* No menu principal do programa, o utilizador dispõe de três opções que a seguir se descrevem.

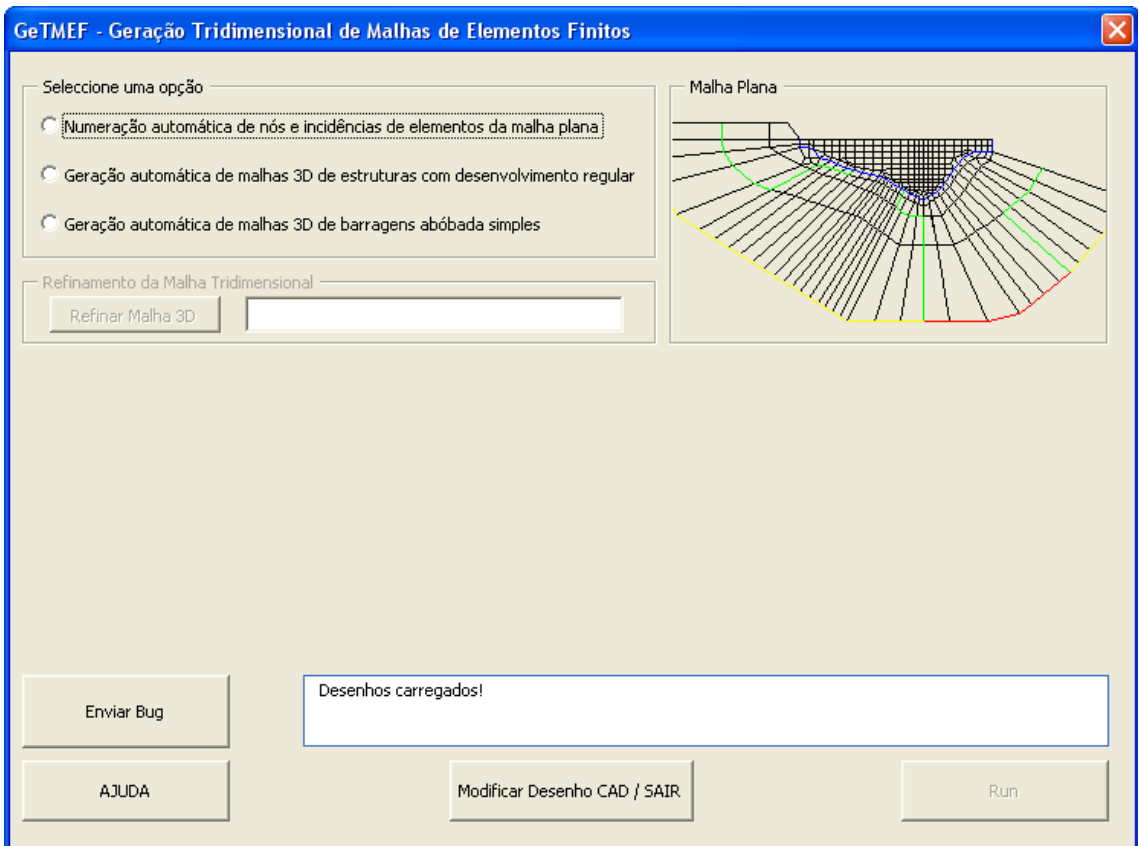

<span id="page-8-3"></span>**Figura 3.1** – Menu principal do programa.

#### <span id="page-8-1"></span>**3.1 Numeração automática de nós e elementos da malha plana**

Nesta opção, só é necessário a elaboração do desenho 1 (malha plana de elementos finitos). O programa gera o ficheiro **malha1.dad** com as coordenadas dos pontos nodais e com a definição dos elementos finitos através das suas incidências. Na figura "*Malha Plana"* do Menu, o utilizador pode verificar se o programa interpretou correctamente o desenho previamente realizado.

#### <span id="page-8-2"></span>**3.2 Geração automática de malhas tridimensionais de barragens abóbada**

Esta opção possibilita a geração de malhas tridimensionais de barragens abóbada de dupla curvatura. De forma a incluir a geometria da barragem, é necessária a compilação prévia de um subprograma em FORTRAN, "*GMTxxx.for",* no qual se deve incluir uma sub-rotina com as equações dos paramentos da barragem a modelar.

Nas figuras "*Malha plana*" e "*Desenvolvimento*" do Menu principal do programa, pode ser verificado se ambos os desenhos foram correctamente interpretados.

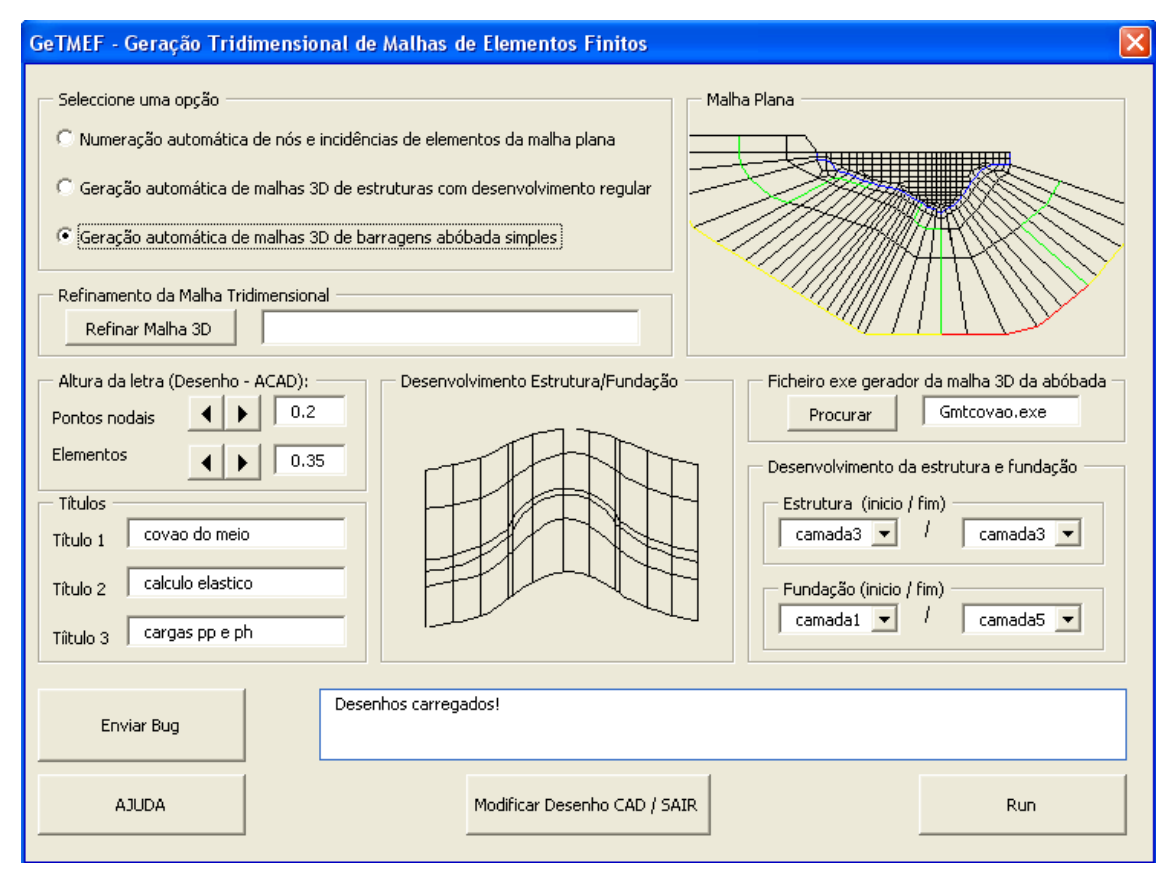

<span id="page-9-0"></span>**Figura 3.2** – Menu principal do programa – Geração de barragens abóbada de dupla curvatura.

No Menu principal, o utilizador pode alterar a altura da letra a utilizar na numeração dos pontos nodais e incidências dos elementos, bem como os títulos que constarão nos cabeçalhos dos ficheiros de resultados.

Por defeito o programa considera que a estrutura se desenvolve na camada central (apenas 1 elemento em espessura) e a fundação se desenvolve ao longo de todas as camadas.

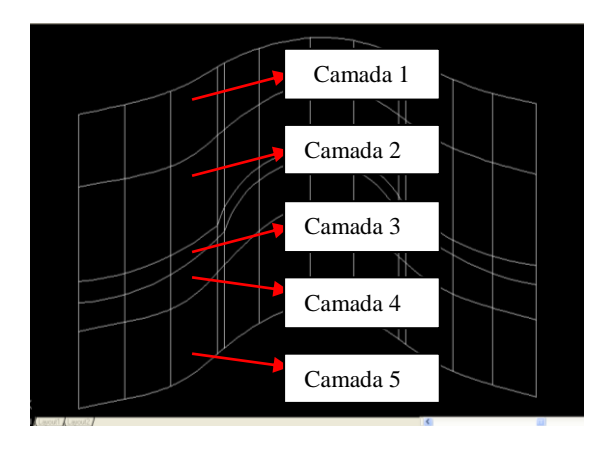

<span id="page-9-1"></span>**Figura 3.3** – Exemplo do desenvolvimento da estrutura/fundação (são utilizados 5 elementos nesta direcção).

#### <span id="page-10-0"></span>**3.3 Geração automática de malha 3D com desenvolvimento regular**

Esta opção permite a geração automática de malhas tridimensionais de qualquer tipo de estruturas, desde que estas possuam desenvolvimento regular numa dada direcção espacial.

Ao nível da introdução de dados por parte do utilizador esta opção é idêntica à anterior, com a diferença, que não é necessário a compilação de qualquer rotina em FORTRAN.

#### <span id="page-11-0"></span>**4 RESULTADOS**

#### <span id="page-11-1"></span>**4.1 Desenho AutoCAD**

O programa escreve sobre o desenho no AutoCAD a numeração de pontos nodais e elementos. A cor dos números dos elementos indica se os mesmos pertencem à estrutura, à primeira ou à segunda camada de fundação, assim:

- Números de cor Azul Elementos da Estrutura
- Números de cor Verde Elementos da primeira camada de fundação
- Números de cor Branca Elementos da segunda camada de fundação

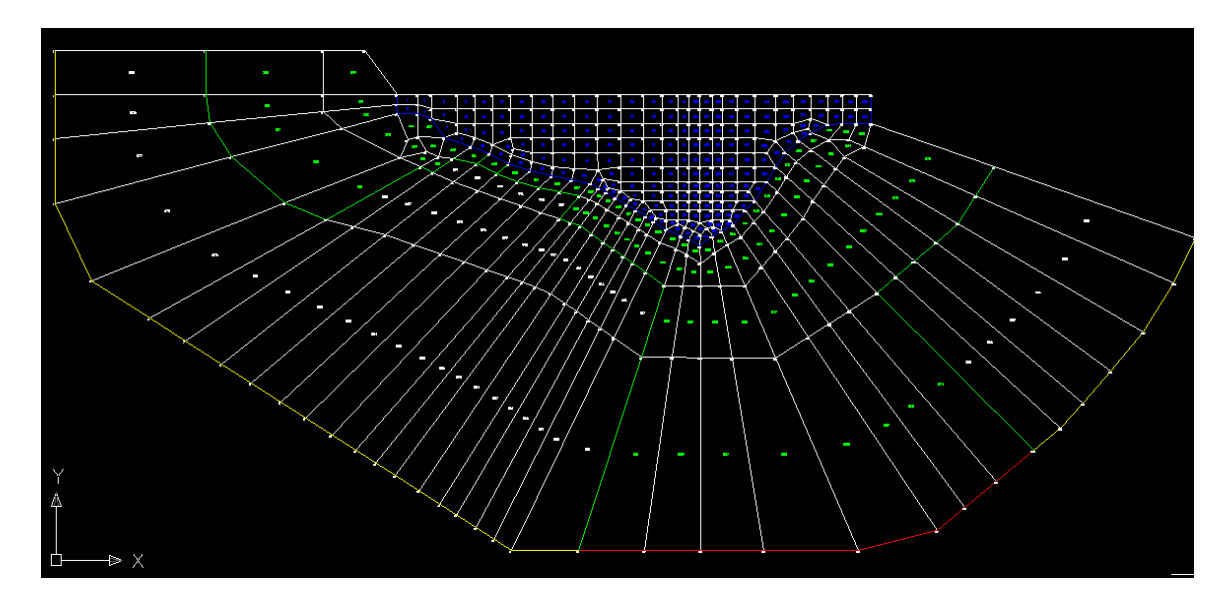

<span id="page-11-3"></span>**Figura 4.1-** Desenho Plano em AutoCad, após execução do programa.

#### <span id="page-11-2"></span>**4.2 Ficheiros de dados**

No caso de geração de malhas tridimensionais são gerados 3 ficheiros:

- "Malha1.dad" Definição da malha plana
- "Tdin.dad" Definição da malha tridimensional
- "Tdin.msh" Definição da malha tridimensional em formato "GID"

Se no menu do programa for escolhida a opção "Numeração automática de nós e elementos", o programa gera apenas o ficheiro "Malha1.dad" com a definição numérica da malha plana.

No quadro seguinte podem ser visualizadas as malhas tridimensionais geradas pelo programa "*GeTMEF"*, quer para a opção 3 que considera que o conjunto estrutura/fundação tem um desenvolvimento uniforme, quer para a opção 2 na qual são consideradas as equações dos paramentos da abóbada.

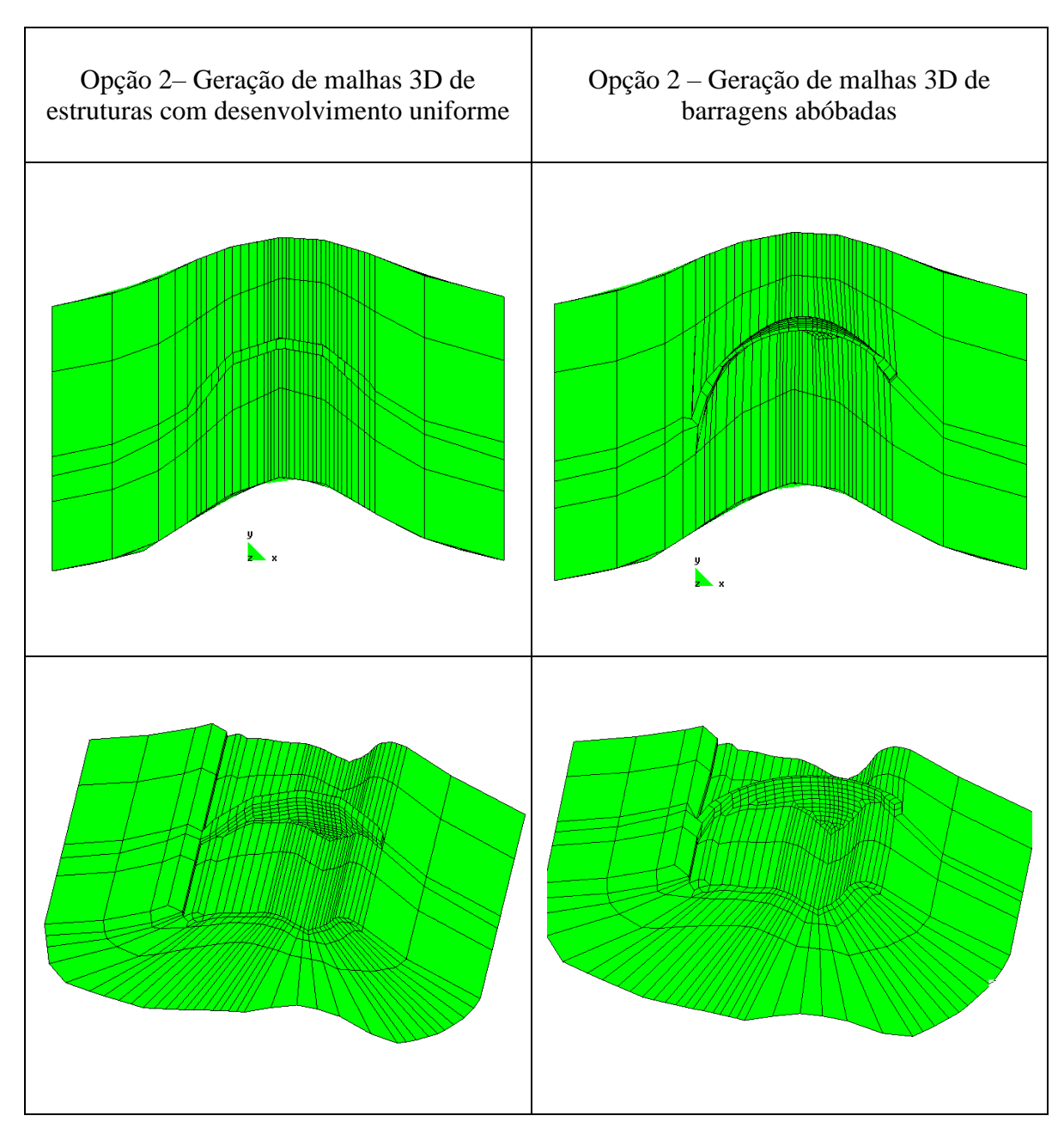

<span id="page-12-0"></span>**Figura 4.2 –** Malhas tridimensionais geradas automaticamente (planta e perspectiva).

#### <span id="page-13-0"></span>**5 REFINAMENTO DA MALHA TRIDIMENSIONAL**

O refinamento da malha tridimensional baseia-se na partição de cada um dos elementos finitos em dois, quatro ou oitos elementos, consoante se seccione os elementos através de três, dois ou apenas um plano.

a)

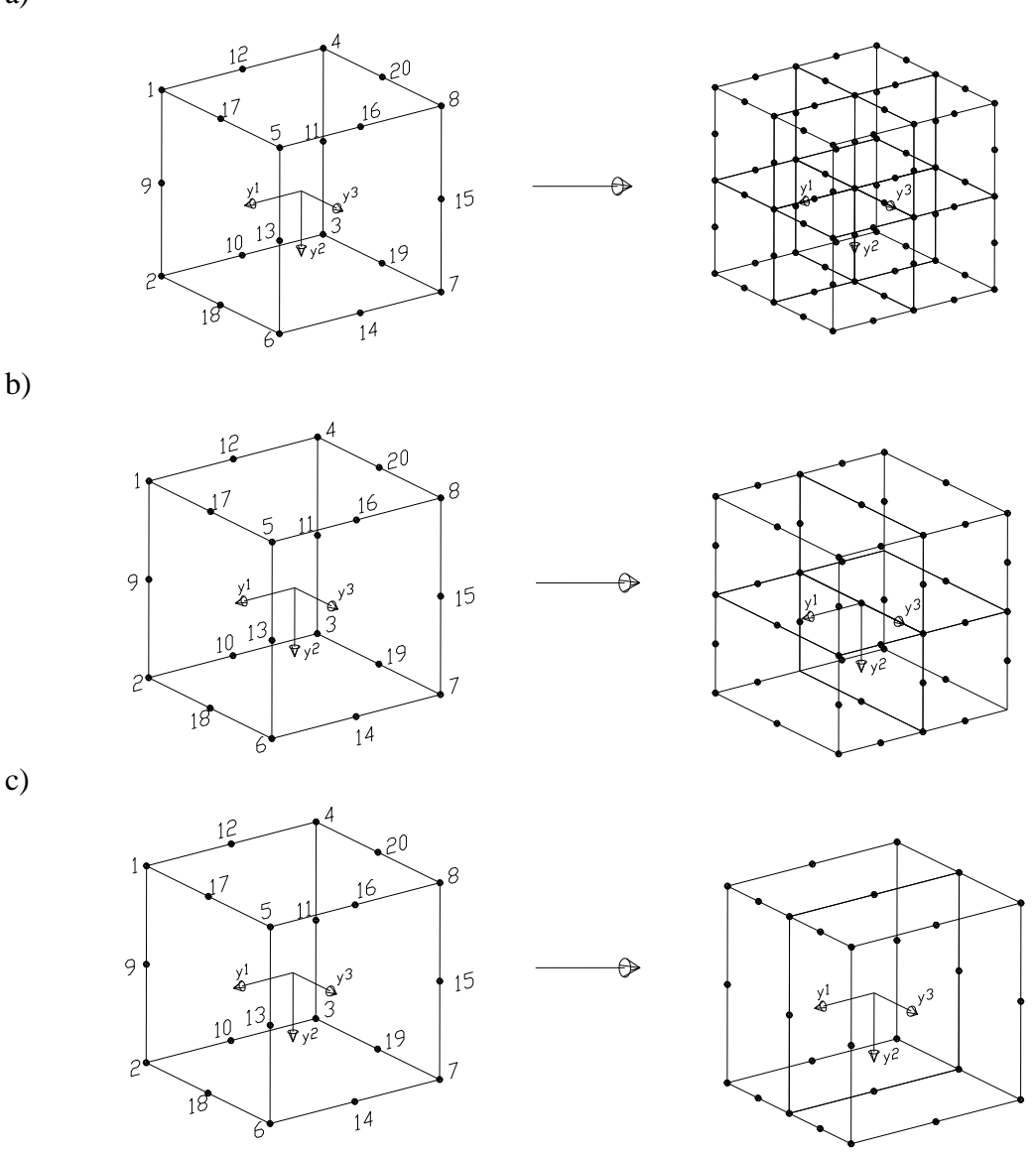

<span id="page-13-1"></span>**Figura 5.1** - a)Partição em 8 elementos, b)partição em 4 elementos, c) partição em 2 elementos.

A partição em 2 elementos é realizada através da divisão do elemento finito, pelo plano definido pelos eixos (y1;y2), esta divisão traduz-se na introdução de mais um elemento em espessura.

Relativamente à partição em 4 elementos, esta é realizada através dos planos (y2;y3) e (y1;y3). Desta forma, não é introduzido nenhum elemento em espessura, mas sim quatro nas outras duas direcções espaciais.

As interpolações dos novos pontos nodais são realizadas através das funções de interpolação de 2º grau dos elementos finitos (tipo cubo isoparamétrico com 20 pontos nodais).

No menu – Refinamento da malha tridimensional, o utilizador tem a possibilidade de escolher o tipo de partição a efectuar e o número de vezes que esta deverá ser executada. Pode ser seleccionada mais que uma partição simultaneamente, sendo que estas serão executadas sucessivamente.

De seguida apresenta-se um exemplo, em que se pretende o refinamento da malha gerada, através da partição desta em 8 elementos, seguida de nova partição em 2 elementos. Na [Figura 5.2](#page-14-0) pode ser visualizado o Menu - Refinamento da malha tridimensional, na [Figura 5.3](#page-14-1) o desenho plano da malha em AutoCad e na [Figura 5.4](#page-15-1) as malhas tridimensionais geradas automaticamente.

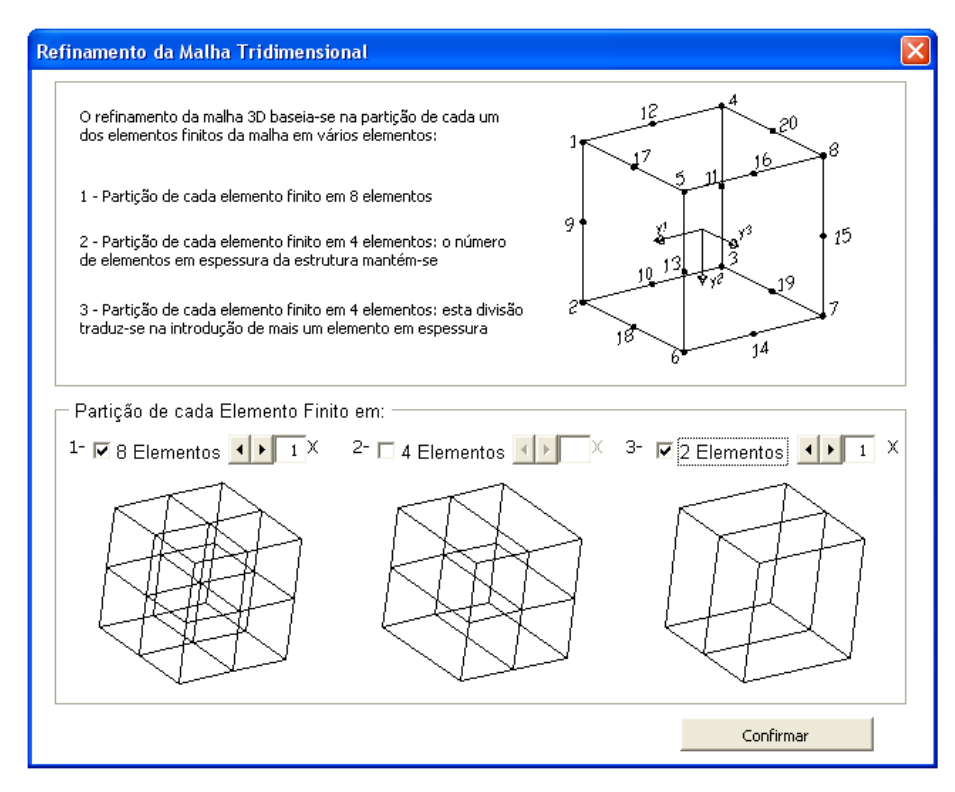

<span id="page-14-0"></span>**Figura 5.2** – Menu de Refinamento da Malha Tridimensional.

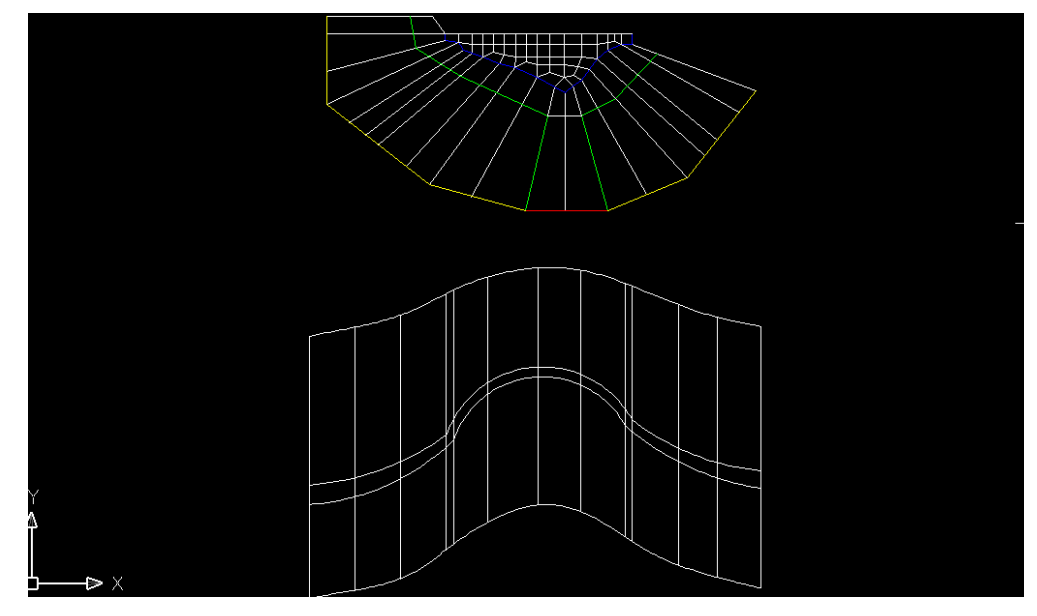

<span id="page-14-1"></span>**Figura 5.3** – Desenho plano em AutoCad.

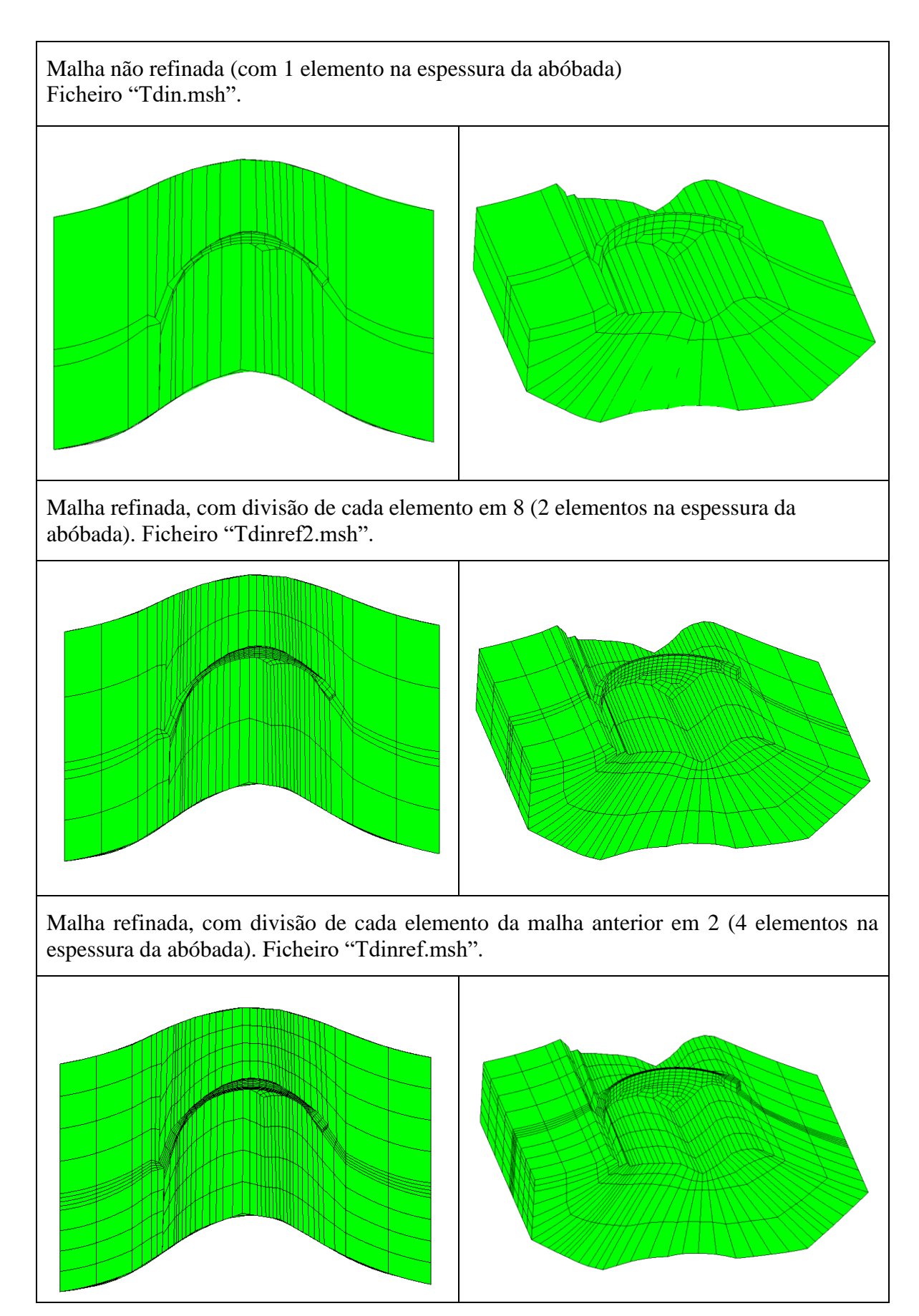

<span id="page-15-1"></span><span id="page-15-0"></span>**Figura 5.4 –** Malhas Tridimensionais geradas automaticamente – Vista em planta e perspectiva.

#### <span id="page-16-0"></span>**6 VERIFICAÇÕES E ERROS FREQUENTES**

É frequente que, após a primeira execução, o programa apresente erros durante a execução e/ou não efectue a numeração de todos os elementos da malha plana em AutoCad. Em qualquer dos casos, a malha plana deverá ser verificada com o objectivo de suprimir eventuais erros.

#### <span id="page-16-1"></span>**6.1 Verificação final após execução do programa**

Após a execução do programa o utilizador deverá verificar visualmente se todos os elementos foram numerados. O utilizador pode ainda verificar se o número do último elemento corresponde ao número total de elementos. Através das cores dos números dos elementos, pode ser verificado se estes pertencem ao grupo pretendido.

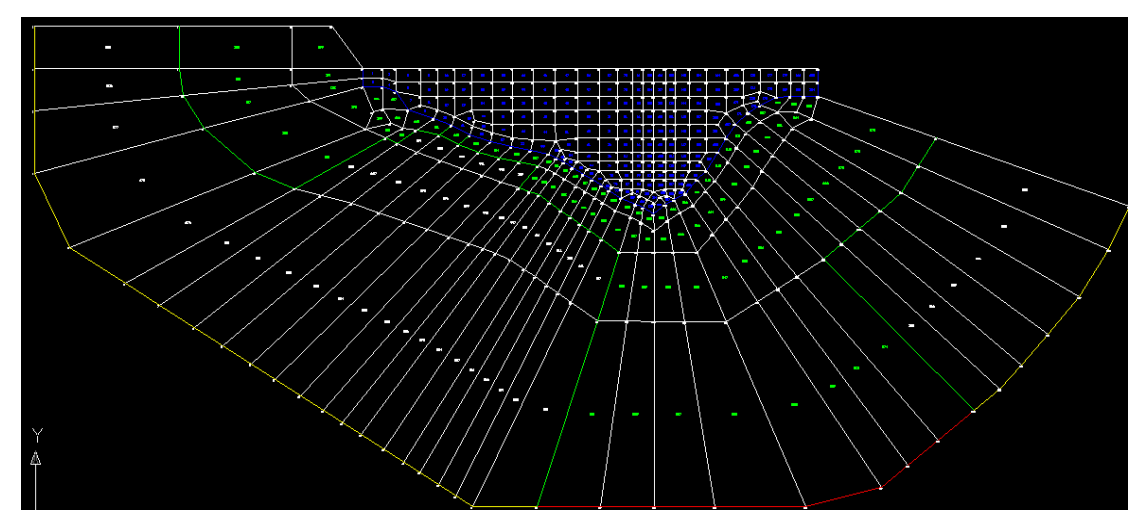

<span id="page-16-3"></span>**Figura 6.1-** Desenho Plano em AutoCad, após execução do programa.

#### <span id="page-16-2"></span>**6.2 O programa não detecta alguns elementos**

Cada lado dos elementos só deve ser constituído por uma linha. Caso um dos lados dos elementos seja constituído por mais de uma linha este não é detectado. Na figura seguinte os elementos que possuem o lado assinalado não são detectados. Nestes caso deverá substituir as duas linhas por apenas uma e voltar a executar o programa.

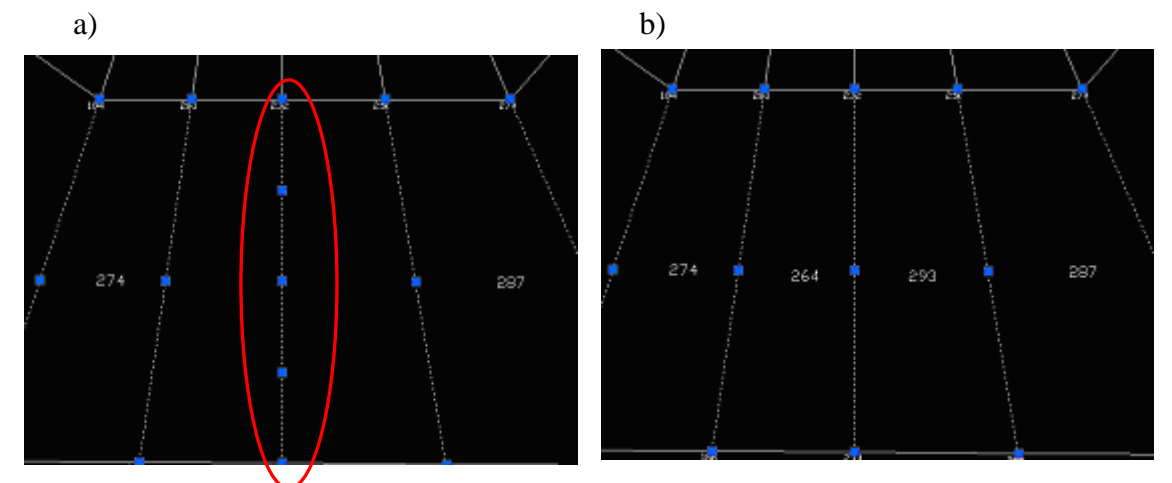

<span id="page-16-4"></span>**Figura 6.2** a) Desenho mal elaborado - Causa erro na detecção dos elementos b) Desenho bem elaborado.

Quando num ponto nodal terminam várias linhas, é condição necessária que todas elas terminem exactamente no ponto nodal.

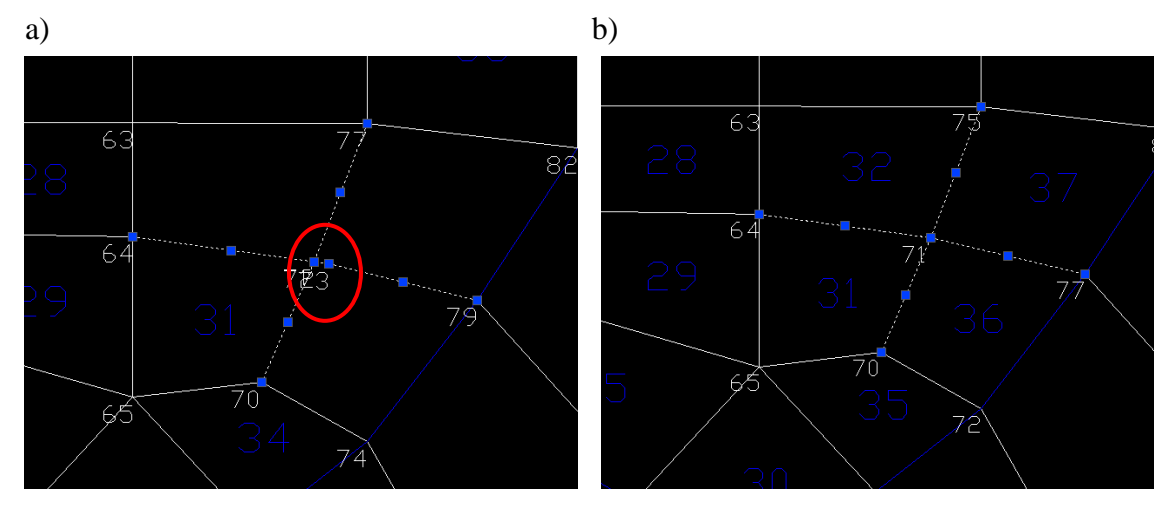

<span id="page-17-0"></span>**Figura 6.3** a) Desenho mal elaborado - Causa erro na detecção dos elementos b) Desenho bem elaborado.

De forma a evitar este tipo de erros, é aconselhável usar o menor número possível de segmentos de recta (apenas um segmento entre os nós  $64 - 77$  e  $70 - 75$ , ver [Figura 6.5\)](#page-17-2)

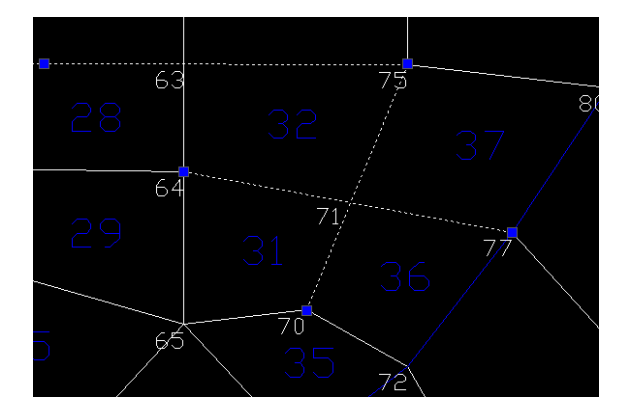

**Figura 6.4-** Desenho bem elaborado.

<span id="page-17-1"></span>Na figura seguinte, alguns elementos não são detectados porque um dos lados dos elementos não está efectivamente conectado com os restantes. Nestes casos deverá corrigir a situação e correr novamente o programa.

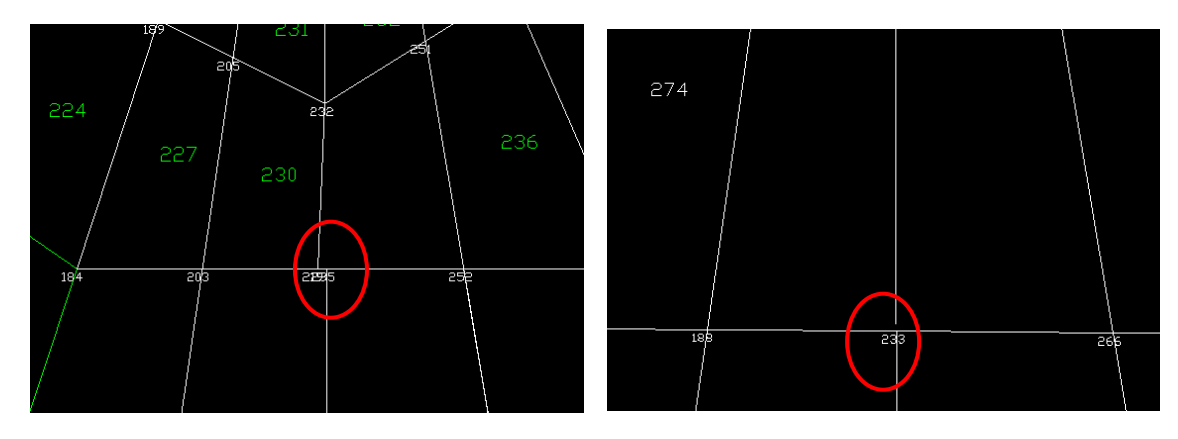

<span id="page-17-2"></span>**Figura 6.5-** Desenhos mal elaborados - Causam erros na detecção e numeração dos elementos.

#### <span id="page-18-0"></span>**7 CONCLUSÃO**

Com o presente programa "*GeTMEF"* desenvolvido no DBB/NMMF, a tarefa de elaboração de malhas de elementos finitos tridimensionais de 20 pontos nodais fica extremamente facilitada para o caso de estruturas em que se possam adoptar malhas regulares numa dada direcção espacial. No caso barragens de betão do tipo abóbada simples, de contrafortes ou de gravidade, é frequente a adopção deste tipo de discretizações regulares numa das direcções espaciais, pelo que o presente módulo foi particularmente adaptado à geração automática de malhas de barragens com regularidade numa das direcções. No caso de barragens abóbada o programa está preparado para a inclusão de uma subrotina com as equações dos paramentos da obra que se pretende modelar.

Por fim, é importante referir que este programa também poderá ser de grande utilidade no refinamento de malhas de EF3D de estruturas mais complexas como é o caso, por exemplo, de barragens de abóbadas múltiplas, pois nestes casos o módulo de refinamento em FORTRAN poderá ser usado para refinar uma malha inicial esparsa.

#### <span id="page-18-1"></span>**REFERÊNCIAS**

- Oliveira,S.(1991) "*Elementos finitos parabólicos para análise estática e dinâmica de equilíbrios tridimensionais*". LNEC, Trabalho de síntese. Lisboa.
- Oliveira,S.(2000) "Modelos para análise do comportamento de barragens de betão considerando a fissuração e os efeitos do tempo. Formulações de dano", Dissertação de doutoramento, elaborada no LNEC. FEUP.
- Pedro, J.O. (1977) "Dimensionamento de barragens abóbada pelo método dos elementos finitos". LNEC, Tese para especialista (Memória nº479). Lisboa.
- Pina, C. (1988) "Modelos de elementos finitos para estudo de barragens de betão. Cenários correntes e de rotura". Tese de Especialista, LNEC, Lisboa.
- Zienkiewicz, O.C. (1967) "The finite element method in Structural and Continuum Mechanics", Ed. McGraw-Hill.

Laboratório Nacional de Engenharia Civil, Março de 2006

VISTOS AUTORIAS

O Chefe do Núcleo de Modelação Matemática e Física

Ivo Dias Eng.º Civil, Bolseiro de Investigação

Eng.º José Vieira de Lemos

O Director do Departamento de Barragens de Betão

Sérgio Oliveira Engº Civil, Investigador Auxiliar

Eng.º Carlos Alberto de Brito Pina